## **Recruitment:** Search Committee Members: View/Add/Remove Primary Recruiter

- **1.** Navigate to the Job Requisition
- **2.** Click the related actions (3 dots) in the job requisition title at the top.

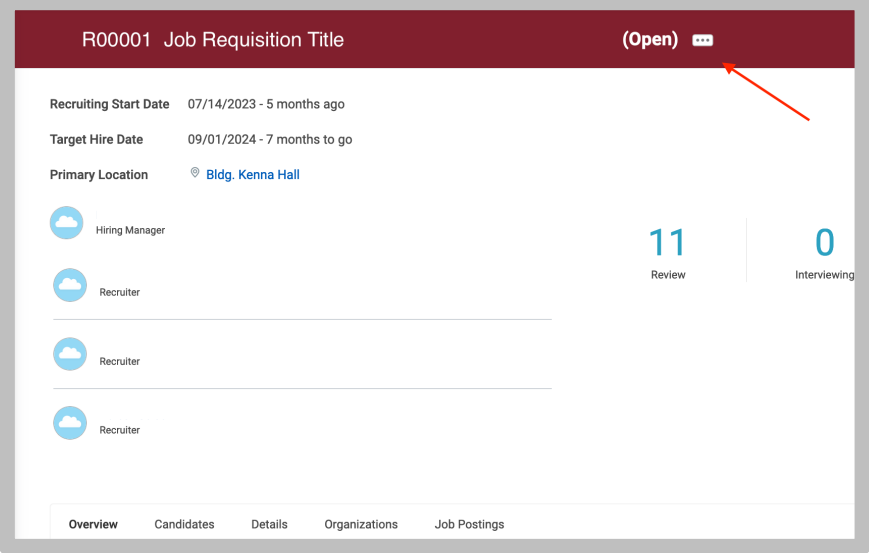

**3.** Navigate to Roles  $\rightarrow$  Assign Roles

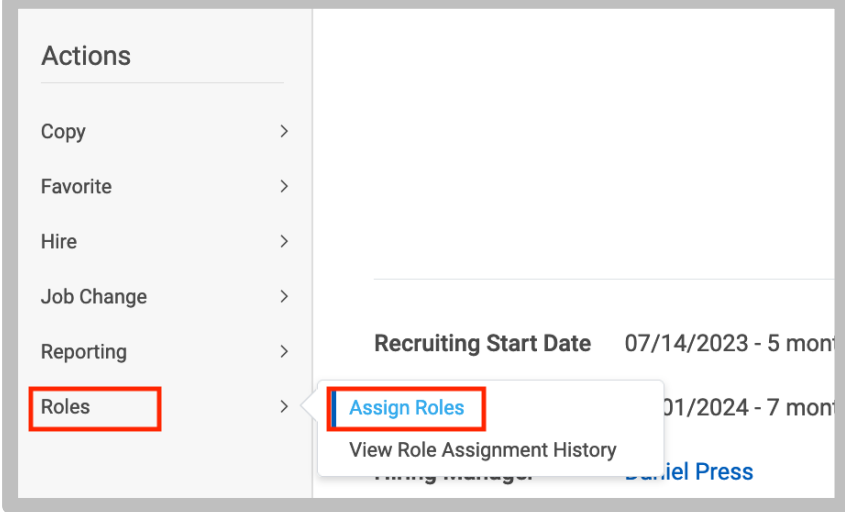

- **4.** Review the Effective Date. Click Ok
- **5.** In the **Assigned To** column:
	- Click the "X" next to the name you wish you remove.
	- Click anywhere in the box to type the name of ther person you wish to add to the list of the Search Committee role.

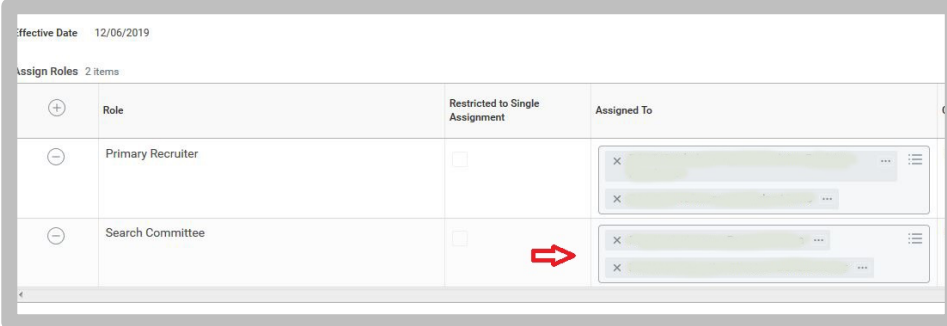

- **6.** Click Ok.
- **7.** Click Done.